Crésus Facturation

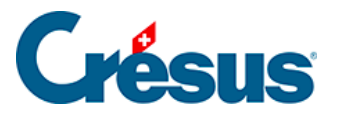

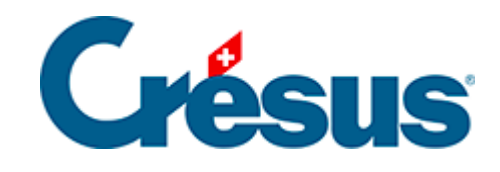

## **Crésus Facturation**

[5.6 - Les rapports et états \(ou statistiques\)](#page-2-0)

<span id="page-2-0"></span>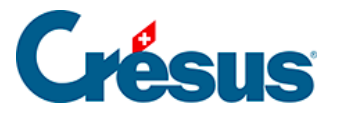

## **5.6 - Les rapports et états (ou statistiques)**

Les principaux rapports sont lancés depuis l'écran d'accueil  $\bigtriangleup$ , qu'il s'agisse de l'état des débiteurs ou des créanciers, ou du suivi des ventes et achats de produits et services.

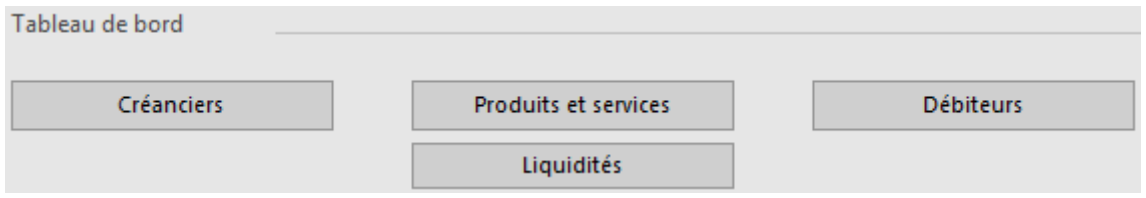

Les diverses statistiques sont proposées pour l'ensemble des créanciers, clients ou articles :

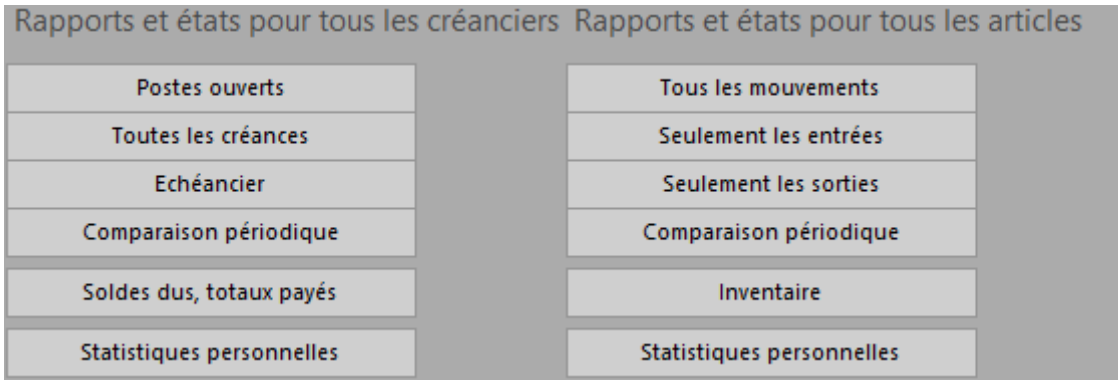

Dans les diverses bases, le volet latéral propose dans la zone de la Base courante un bouton Rapports et états qui affiche une sélection de statistiques à lancer pour l'ensemble des clients, créanciers ou articles, ou pour le client, créancier ou article actuellement sélectionné.

La statistique des Liquidités ne peut être obtenue que depuis l'écran d'accueil. Elle présente un tableau avec les paiements à faire en négatif et les encaissements prévus en positif, répartis par quinzaine.

Le lanceur de rapports propose également un choix Statistiques personnelles pour accéder aux statistiques personnelles que vous pouvez définir vous-même. La définition d'une statistique personnelle n'est pas décrite dans ce manuel. En cas de besoin, nous pouvons vous assister.

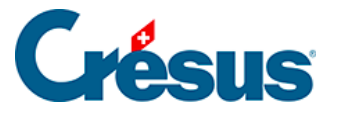

Le résultat des statistiques peut être obtenu en mode Montrer, exporter, en mode Visualiser avant impression, en mode Imprimer ou en mode Produire un PDF :

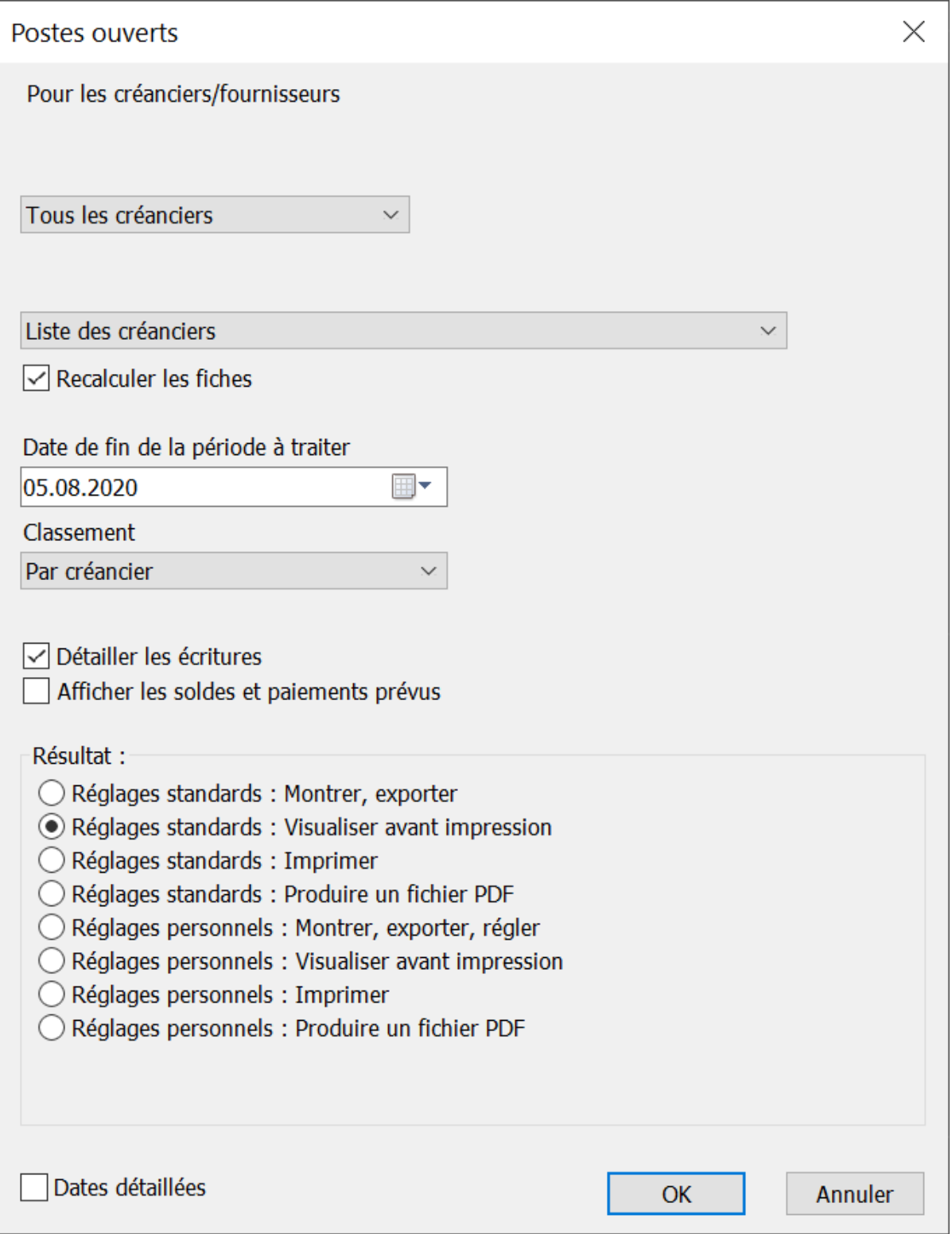

En mode Montrer, exporter, Crésus passe à l'aperçu rapide de la statistique. Dans le dialogue proposé, le bouton Exporter sert à générer un

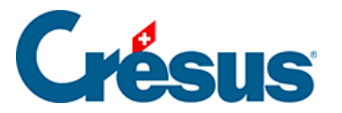

fichier sur le disque avec le contenu affiché à l'écran.

- En mode Visualiser avant impression, Crésus affiche le résultat imprimable de la statistique.
- En mode Imprimer, le résultat est envoyé directement à l'imprimante.
- En mode Produire un PDF, le dialogue qui s'affiche permet d'enregistrer le document au format PDF.
- Ces modes sont proposés avec des Réglages standards tels qu'ils sont paramétrés avec le modèle livré, ou avec des Réglages personnels que Crésus mémorise. Lisez le §5.6 Les rapports et états (ou statistiques) pour obtenir des informations sur les modes avec réglages personnels.

Par défaut, les montants sont affichés en CHF. Si vous utilisez l'extension multimonnaie, les montants sont affichés dans la monnaie de la facture et en CHF, ce qui se reconnaît d'après l'en-tête de la colonne.

La colonne N/C (à ne pas confondre avec note de crédit) répertorie les montants des factures marquées ne comptabilise pas cette facture.

Lorsque la statistique fait appel à une date de fin de période à traiter, les mouvements effectués après cette date ne sont pas affichés par défaut, mais peuvent l'être dans une colonne après période (§5.6 Les rapports et états (ou statistiques)).

L'icône **ouvre le dossier défini pour l'enregistrement des statistiques en PDF** (§7.4.13 Enregistrer une copie PDF)